# **PENGEMBANGAN DESAIN MOTIF BATIK LAWAI MENGGUNAKAN APLIKASI DIGITAL**

Siti Aisah<sup>1</sup>, Susanti Sundari<sup>2\*</sup>, Poningin Poningin<sup>3</sup>, Yoga Prastio<sup>4</sup>

<sup>1</sup>*,2,3,4, Fakultas Teknik, Prodi Teknik Industri, Universitas Tulang Bawang, Bandar Lampung, Lampung, Indonesia Email korespondensi : susantisundari09@gmail.com*

### **ABSTRAK**

Penelitian ini mengenai pengembangan desain motif batik Lawai (Lampung Wawai) dengan menggunakan aplikasi digital. Adapun tujuan dari kegiatan ini adalah sebagai salah satu upaya dari pengembangan desain batik Lampung dengan membuat suatu desain batik Lampung konsep baru yang memiliki ciri khas tersendiri dengan aplikasi digital.Metodologi yang digunakan dalam penelitian ini adalah perancangan desain yang meliputi beberapa tahapan yaitu observasi pada motif, pembuatan motif dan pembuatan desain. Hasil dari desain batik Lawai berisikan unsur motif yang diambil dari unsur kebudayaan Lampung, diantaranya motif siger, badik Lampung, payung adat, pasanganmerak yang menggunakan siger dan kopiah Lampung, durian, lapis legit, dan aksara Lampung. Pembuatan desain batik dengan konsep "Batik Lawai" bercirikan sebuah desain yang lebih ekspresif dan menggunakan imaginatif personal dengan menggunakan aplikasi IbisPaintX dan CorelPhotoPaint. Pengembangan desain batik Lawai ini merupakan salah satu upaya memajukan warisan budaya khususnya budaya Lampung, dan melestarikan kekayaan intelektual batik Indonesia.

**Kata Kunci:** Batik Lawai, Desain, Digital, Motif

#### *ABSTRACT*

*This research about developing the design of Lawai (Lampung Wawai) batik motif using digital applications. The purpose of this activity is as one of the efforts of developing Lampung batik designs which are made from a Lampung batik design which has its own characteristics by using digital applications. The methodology used in this research is design pattern which includes several stages, namely observation on motifs, making motifs and making designs. The results of the Lawai batik design contain elements of motifs taken from elements of Lampung culture, including siger motifs, Lampung badik, traditional umbrellas, peacock pairs using Lampung siger and skullcap, durian, lapis legit, and*  Lampung script. Making batik designs with the concept of "Batik Lawai" is *characterized by a design that is more expressive and uses personal imaginatives using the IbisPaintX and CorelPhotoPaint applications. The development of Lawai batik designs is one of the efforts to promote culture, especially Lampung culture, and the intellectual property of Indonesian batik.*

*Keywords: Design, Digital, Lawai Batik, Motif*

#### **PENDAHULUAN**

Batik merupakan kain yang dibuat dengan motif-motif yang khas dan secara khusus, yang dapat dikenali oleh masyarakat (Wulandari, 2022). Motif batik dibuat dengan cairan lilin menggunakan alat yaitu canting agar cairan lilin meresap ke serat kain, setelah itu dicelup dengan warna dan umumnya dimulai dari warnawarna muda (Wikipedia). Artinya bahwa batik merupakan suatu teknik menggambar diatas kain dengan proses menutup bahan lilin (malam) untuk penghalang warna, dengan alat canting lalu diteruskan dengan pewarnaan (Suryani, A., & Nelmira, W., 2019). Motif setiap batik memiliki filosofi tersendiri dan makna yang diambil dari budaya daerah masing-masing. Motif ini dapat di *explore* dari berbagi unsur di daerah, seperti budaya, ekonomi (mata pencaharian), hasil bumi, hewan khas daerah, bentuk/lambang daerah, dan lain lain. Bahkan beberapa motif batik merujuk pada derajat seseorang, sehingga motif batik tersebut digunakan hanya untuk keluarga keraton atau kerajaan (Trixie, 2020). Demikian pula makna batik Cirebon digunakan untuk media dakwah menyebarkan agama Islam di daerah Cirebon, dimana batik hanya dikenakan sebagai media untuk menutup aurat (Rachman, 2017).

Motif batik kini telah mengalami berbagai perkembangan seiring dengan permintaan pasar. Para Pengusaha batik kini berlomba-lomba berinovasi membuat motif batik yang menarik, mulai dari pengembangan motif dengan menggabungkan motif daerah dengan motif yang *universal*. Indonesia dengan semboyan Bhinneka Tunggal Ika yang memungkinkan menggambarkan keajaiban batik-batiknya dengan sumber yang banyak (Elliott, 2013).

Pemerintah telah mendaftarkan batik ke UNESCO dan berhasil masuk dalam daftar Warisan Tak Benda dari Indonesia yang ditetapkan UNESCO pada 4 September 2008. Dan pendaftaran tersebut diterima secara resmi oleh UNESCO di tanggal 9 Januari 2009, setelah itu tanggal 11-14 Mei 2009 dilakukan pengujian tertutup di Paris (Kemendikbud, 2019). Batik sebagai hasil ciptaan intelektual manusia merupakan ciri khas suatu daerah. Hak Kekayaan Intelektual (HKI) terdiri atas tiga hal yaitu hak cipta, hak milik dan hak paten. (Disemadi & Zebua, 2021). Masing-masing motif batik memiliki nilai seni dan nilai filosofi yang diangkat dari berbagai daerah yang ada di Indonesia, namun sayangnya sebagian telah terdaftar sebagai milik orang asing. Kondisi ini harus serius mendapat perhatian baik dari pemerintah dan masyarakat.

Provinsi Lampung memiliki banyak potensi kebudayaan dan sumber daya yang dapat di *explore* menjadi batik. Kebudayaan artinya adanya perkembangan dalam seni, ilmu pengetahuan, sastra, serta teknologi untuk meningkatkan kehidupan masyarakat (Agustianto & Sartika, 2019). Contoh kebudayaan Lampung yang dapat diaplikasi ke dalam motif batik diantaranya, lambang siger dan kopiah laki-laki khas Lampung, payung adat Lampung, kopi dan lada, gajah, badik Lampung, lapis legit dan durian (makanan khas Lampung), aksara Lampung, dan lain sebagainya.

Tujuan dari pembuatan desain ini adalah sebagai salah satu upaya dari pengembangan desain batik Lampung dengan membuat dari suatu desain batik Lampung dengan konsep baru yang memiliki ciri khas tersendiri dengan aplikasi digital. Desain digital digunakan dalam mendukung langkah pemerintah Indonesia menghadapi era Industri 4.0, termasuk pada pelaku UMKM (Aminah, et al, 2020).

Nama Batik Lawai, yang merupakan singkatan dari Lampung Wawai, yang

berarti "Lampung Baik". Merupakan perwujudan kebudayan masyarakat Lampung yang baik, dan memiliki berbagai unsur kebudayaan, mata pencarian, adat, namun tetap hidup bersama dalam wilayah Lampung dengan aman dan damai. Dalam batik Lawai terdapat berbagai motif yang diambil dari unsur kebudayaan Lampung, diantaranya motif siger, badik Lampung, payung adat, pasangan merak yang menggunakan siger dan kopiah Lampung, durian, lapis legit, dan aksara Lampung. Di masa kini, teknologi telah semakin canggih. Banyak aplikasi yang digunakan untuk membuat desain batik, seperti CorelDraw, CorelPhotoPaint, PhotoShop, CAT, ibisPaintX, dan lain lain. Dalam membuat desain batik Lawai digunakan dua aplikasi, yaitu ibisPaintX dan Corel PhotoPaint. Pada penelitian tentang desain batik yang dilakukan oleh Nurhayati (2018) dalam pengembangan desain batik kontemporer berbasis potensi daerah dan kearifan lokal menghasilkan potensi unggulan dan kearifan lokal yang menjadisumber ide dalam proses

pengolahan lebih lanjut. Sedangkan pada penelitian Hapsari (2018) dalam pembuatan sistem desain batik dengan komputasi matematis menghasilkan gen dan penotipe penyusun motif parang, truntum dan kawung. Dengan bantuan teknologi informasi, diharapkan proses desain batik dapat lebih efektif. Adapun penelitian Wibawanto (2019) mengenai inovasi pengembangan motif batik digital bagi IKM batik Semarang, dimana penelitian ini menghasilkan pengalaman pengguna *(user experience)* untuk mencari model yang paling efektif dalam penciptaan motif batik.

## **METODE PELAKSANAAN**

Sebelum memulai pembuatan desain Batik Lawai, pertama yang harus dilakukan yaitu membuat konsep desain batik. Mulai dari mengumpulkan unsur budaya Lampung yang akan dimasukkan menjadi motif batik. Unsur yang diambil darisegala aspek, sepertisimbol budaya, bahasa, makanan, dan lain-lain.

Setelah semua konsep motif didapatkan, semua motif dipadukan menjadi sebuah konsep desain yang siap dijadikan acuan dalam membuat desain batik menggunakan aplikasi digital. Berikut tahapan proses yang dilakukan (gambar 1).

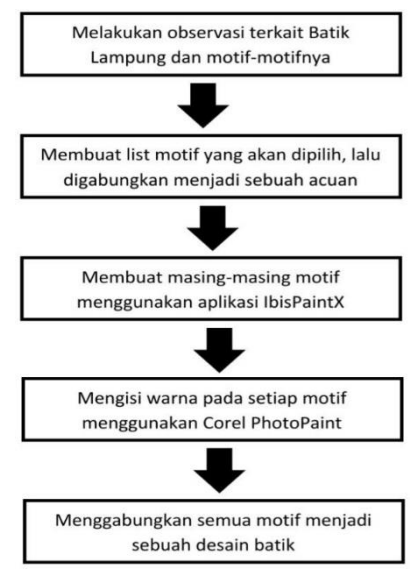

**Gambar 1. Tahapan Pembuatan Desain Motif Batik Lawai**

Tahap pertama membuat semua motif yang akan dimasukkan dalam desain

Batik. Pembuatan motif ini menggunakan aplikasi 'ibisPaint X' yang ada di Google PlayStore Android. Semua goresan motif dibuat sendiri menggunakan aplikasi ini.

Tahap kedua memasukkan motif-motif yang telah dibuat di aplikasi ibisPaintX, ke aplikasi Corel PhotoPaint untuk diberi isian warna. Warna masing-masing motif dan lainnya tidak boleh sembarang dan harus berkesinambungan.

Tahap ketiga, menggabungkan setiap motif menjadi sebuah desain batik yang nantinya siap digunakan untuk acuan membuat kain batik. Masing-masing motif yang telah diberi warna dimasukkan dalam (file baru) desain batik, dan menggunakan sistem perulangan motif dibuat menjadi sebuah desain batik.

# **HASIL DAN PEMBAHASAN**

Hal penting yang dilakukan sebelum memulai pembuatan desain batik Lawai menggunakan aplikasi digital, yaitu membuat konsep desain batik yang akan dijadikan acuan pembuatan desain. Konsep desain batik diawali dengan mengamati dan mengumpulkan semua informasi terkait kekayaan budaya masyarakat Lampung yang akan diangkat menjadi sebuah motifbatik. Berikut merupakan motif batik yang terdapat pada desain batik Lawai, seperti siger, kopiah Lampung, pasangan merak yang menggunakan siger dan kopiah, payung adat, badik Lampung, lapis legit, dan durian.

Unsur motif batik terdiri dari dua bagian utama yaitu: ornamen motif batik dan isen-isen motif batik. (Kusrianto, 2015). Setelah list motif telah terkonsep, selanjutnya masing-masing motif di gambar secara manual di kertas. Setelah semua motif telah lengkap, maka desain batik pun siap dibuat dengan menggabungkan semua motif dan dipadukan menjadi sebuah desain batik (dibuat manual di kertas). Desain ini yang menjadi acuan dalam membuat desain batik Lawai menggunakan aplikasi digital.

### **Langkah-Langkah membuat desain motif batik Lawai menggunakan ibis Paint Xdan Corel Photo Paint adalah sebagai berikut:**

1. Membuat motif batik yang akan digunakan dalam desain batik.

Setelah menentukan motif batik apa saja yang akan digunakan dan membuat konsepawal bentuk masing-masing motif (di kertas), maka motif siap dituangkan menjadi sebuahfile foto dengan *background* transparan (agar diisi dengan warna setelahnya). Hal yang pertama dilakukan yaitu menginstal aplikasi ibisPaintX.

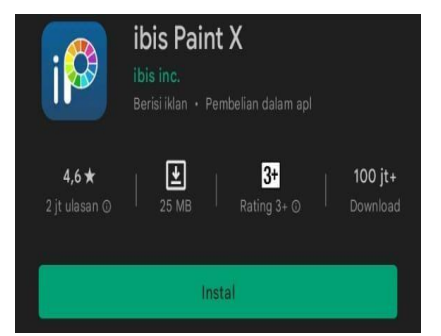

**Gambar 2. Logo aplikasi IbisPaintX di** *PlayStore*

Klik 'galeri saya' lalu klik lambang '+' dipojok kiri bawah untuk membuat

sebuah file baru. Klik 'oke'.

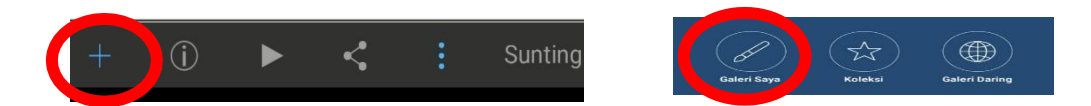

**Gambar 3. Tombol 'Galeri Saya' dan tanda +**

Selanjutnya, buat foto menjadi transparan dengan klik lambang "kotak bertuliskan1", lalu pilih latar belakang kotak putih transparan.

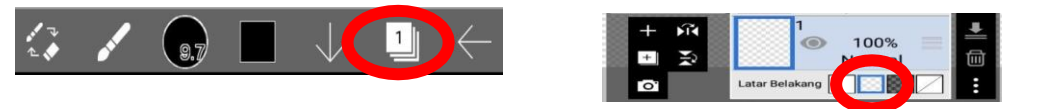

**Gambar 4. Pengaturan** *sheet* **1**

Untuk membuat goresan, di mulai dengan klik lambang kuas di sebelah pojok kiribawah. Sesuaikan ketebalan yang akan digunakan, pilih tipe kuas *"felt tip pen* (kasar)".

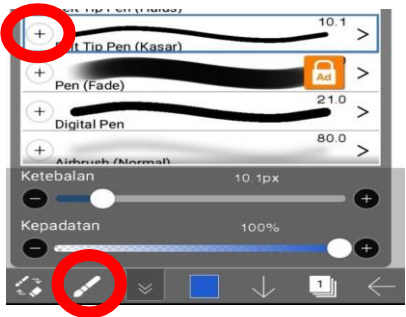

**Gambar 5. Pengaturan** *Sheet* **2**

Kemudian gambar motif yang akan dibuat dilayar (didalam area kotak putih).

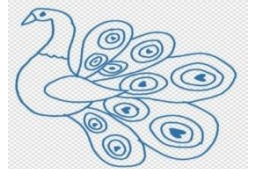

**Gambar 6. Menggambar motif pada** *sheet*

Setelah motif selesai dibuat, motif siap di *save* dengan cara klik tanda panah ke kiriyang ada di pojok kanan bawah, lalu klik 'simpan sebagai PNG Transparan'.

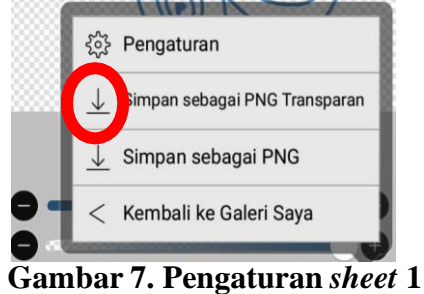

File motif pun sudah siap digunakan untuk membuat Desain Batik di aplikasi

Corel PhotoPaint. Motif yang digunakan dalam desain batik Lawai ini beragam, diantaranya motif siger, kopiah Lampung, pasangan merak yang menggunakan siger dan kopiah, payung adat, lapis legit, durian, aksara Lampung, dan badik Lampung.

2. Mengisi warna pada setiap motif yang telah dibuat.

Setelah semua file motif telah dibuat menggunakan aplikasi ibisPaintX, selanjutnya motif siap diisi warna di aplikasi Corel PhotoPaint. Langkah pertama yang digunakan yaitu membuka aplikasi Corel PhotoPaint di laptop, lalu buat file baru dengan klik 'ctrl N' dan buka file sheet baru. Pengaturan sheet nya dibuat seperti berikut ini:

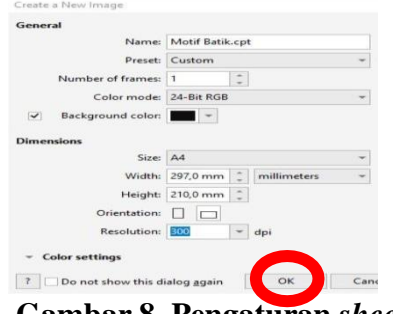

**Gambar 8**. **Pengaturan** *sheet* **Corel**

Selanjutnya memasukkan foto file motif dengan klik 'ctrl I', perbesar motif agar lebihmudah dalam mengisi warna, dengan klik lambang 'kaca pembesar' yang ada di pilihan tools sebelah kiri.

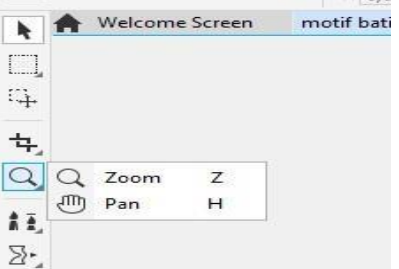

**Gambar 9. Memperbesar area motif**

Isi bagian-bagian motif dengan warna, dengan klik lambang 'ember cat' di pilihantools sebelah kiri, lalu pilih dahulu warna apa yang akan digunakan.

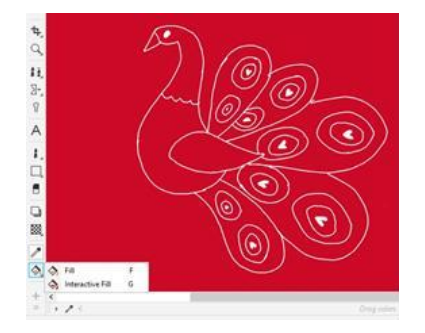

**Gambar 10**. *Tools* **mewarnai motif**

Pemberian warna ini dilakukan berulang pada semua masing-masing motif.

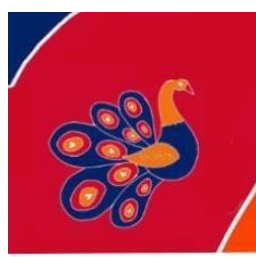

**Gambar 11**. **Contoh motif yang telah diwarnai**

Setelah semua motif telah diisi warna satu persatu, simpan file semua motif yangtelah digabung ini menjadi sebuah file konsep awal untuk membuat desain batik.

3. Menggabungkan setiap motif menjadi sebuah desain batik.

Setelah masing-masing motif telah diisi warna, maka proses pembuatan desain batiksiap dilakukan. Hal yang pertama dilakukan, yaitu buka aplikasi Corel PhotoPaint dan buat sheet file baru dengan klik 'Ctrl N'. Sebelum klik oke, masukkan dahulu pengaturanukuran kertas dan warna background yang akan digunakan. Pengaturan sheet dapat dilihatpada gambar 8, namun pada desain Lawai masukkan warna merah sebagai *background* (sesuai pada warna motif), lalu klik 'OK'

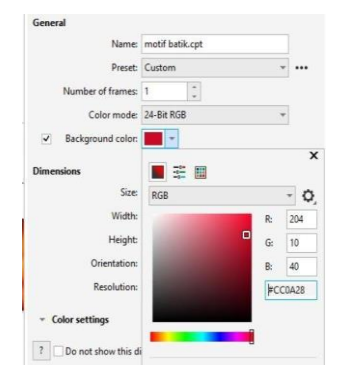

**Gambar 12**. **Pemilihan warna** *Background*

Buat goresan lekukan batik (goresan pemisah) dengan cara klik tools "Paint" di bagian tools sebelah kiri (dibawah lambang tools "A"). Lalu pada bagian Custom Art Brush, pilih shade 10 dan warna putih

| Custom Art Brush<br>2                                                          | $\left  \cdot \right $ | <b>Shape:</b> |    | ⊶   | 100     | 0       |                | Normal |  |
|--------------------------------------------------------------------------------|------------------------|---------------|----|-----|---------|---------|----------------|--------|--|
| Welcome Screen<br>o<br>$-1$<br>E).<br>늅<br>Ħ<br>$\Sigma$<br>$\Omega$<br>A<br>t | 5                      | 10            | 50 | 100 | 5       | 10      | 50             | 100    |  |
|                                                                                | 5                      | 10            | 50 | 100 | 5       | ٠<br>10 | 50             | 100    |  |
|                                                                                | 45                     | ŝ<br>45       |    | đ,  |         | 30      | 57             | 21     |  |
|                                                                                |                        | 57            | 39 | 38  | 37      | 20      | ۰<br>20        | 19     |  |
|                                                                                | 18                     | 15            | 50 | 50  | 64      | ø       |                | 50     |  |
|                                                                                | 50                     | 30            | 50 | 50  | 50      | 50      | 50             | 50     |  |
|                                                                                | 50                     | 50            | 50 | 50  | 50      | 50      | B)<br>50       | s8     |  |
|                                                                                | 50                     | 50            | 50 | X   | y<br>50 | 50      | $\frac{1}{50}$ | 50     |  |
|                                                                                |                        |               |    |     |         |         |                |        |  |

**Gambar 13**. *Tools* **membuat goresan pada motif**

Setelah dibuat goresan pemisah, maka warnai per bagian menggunakan tools "*Fill*" yang ada si pilihan tools paling bawah, dan pilih warna yang akan digunakan. (Pilihan warna ada di kotak sebelah kanan).

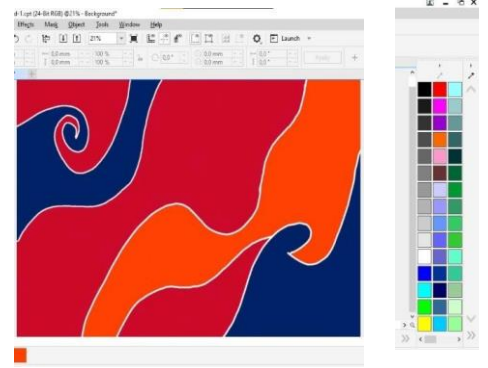

# **Gambar 14**. **Desain yang telah diberi goresan dan warna**

Langkah selanjutnya, yaitu menggabungkan masing-masing file motif yang telah diisi warna ke dalam sheet, dengan klik 'ctrl I'. Setelah semua motif telah dimasukkan dalam satu sheet, maka proses desain pun sudah bisa dimulai.

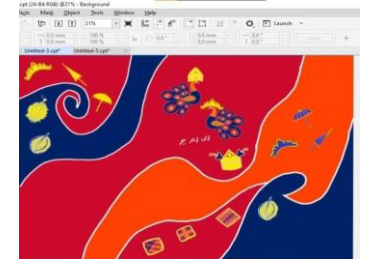

**Gambar 15**. **Motif yang telah digabungkan**

Desain batik dibuat dengan menggunakan teknik 'perulangan motif' motif 1 di *copy- paste* menjadi jumlah yang banyak, dengan cara motif di tap lalu klik 'ctrl c' dan klik 'ctrl v' (gambar 16).

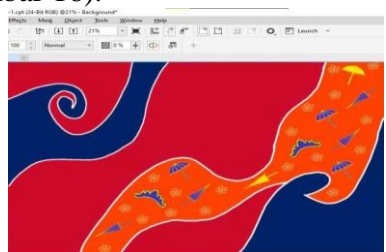

**Gambar 16**. **Motif yang telah di** *copy-paste*

Pindahkan motif yang telah di copy dan tempatkan sesuai dengan desain yang diinginkan. Hal ini dilakukan berulang-ulang pada semua motif, baik pada motif utama ataupun motif tambahan (motif isen-isen).

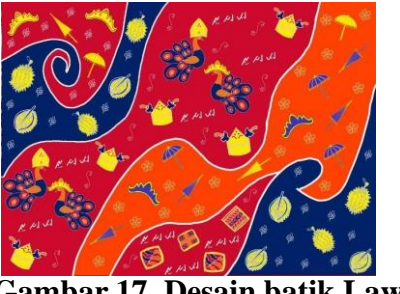

**Gambar 17**. **Desain batik Lawai**

Semua motif yang telah di *copy-paste* dan disusun sedemikian rupa ini akan membentuk sebuah desain motif batik Lawai. Pengaplikasian desain batik Lawai yang sudah dibuat pada selembar kain berupa batik tulis dapat dilihat pada gambar 18.

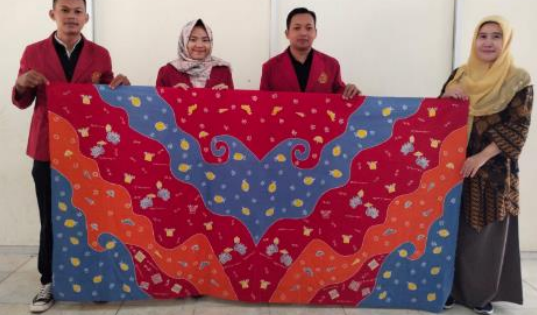

**Gambar 18**. **Desain batik Lawai yang telah dibuat menjadi kain batik tulis**

### **KESIMPULAN**

Membuat desain batik dapat menggunakan berbagai aplikasi digital yang dapat dipilih, disesuaikan dengan kenyamanan dan yang telah dikuasai para penggunanya. Aplikasi ibis Paint X dapat digunakan untuk membuat berbagai desain. Bagi pengguna yang sudah mahir, aplikasi ini dapat menghasilkan desain yang indah dengan tingkat kesulitan yang tinggi (seperti sketsa gambar, dan lain-lain). Bagi pemula, aplikasi ibis Paint X dapat digunakan untuk membuat sebuah motif atau gambar awal, yang nantinya akan dikembangkan menjadi sebuah desain di aplikasi lain, seperti Corel, PhotoShop, AutoCad, dan sebagainya.

Pada proses pembuatan desain batik dengan konsep "Batik Lawai", penyusunan motif bercirikan sebuah desain yang lebih ekspresif dan menggunakan imaginatif personal. Pada pengembangan desain batik Lawai ini merupakan salah satu upaya memajukan warisan budaya khususnya budaya Lampung, dan melestarikan kekayaan intelektual batik Indonesia. Pengembangan batik secara luas juga dapat mengembangkan potensi daerah seperti potensi pariwisata, ekonomi daerah, dan lain-lain.

# **DAFTAR PUSTAKA**

- Agustianto, A., & Sartika, Y. (2019). Analisis Yuridis terhadap Penerapan Hak Cipta sebagai Objek Jaminan Fidusia dalam Pemberian Fasilitas Kredit pada Perbankan di Kota Batam. Journal of Judicial Review, 21(2), 129-144.
- Aminah, H., Susita, D., & Hamidah, H. (2020). UMKM Go Online! Pengembangan Kompetensi Pelaku Usaha Mikro Kecil Menengah (Umkm) di Provinsi DKI Jakarta Guna Mewujudkan Digital Preneuer. Jurnal Industri Kreatif dan Kewirausahaan, 3(1).
- Disemadi, H. S., & Zebua, N. W. S. (2021). Perlindungan Hukum Bagi Anak Selaku Pemilik Kekayaan Intelektual Di Indonesia. Mahkamah: Jurnal Kajian Hukum Islam, 6(1), 30- 41.
- Elliott, I. M. (2013). Batik: fabled cloth of Java. Tuttle Publishing.
- Hapsari, W., & Haryono, N. A. (2018, October). Pembuatan Sistem Desain Batik dengan Komputasi Matematis. In Seminar Nasional Teknologi Informasi dan Komunikasi(SEMNASTIK) (Vol. 1, No. 1, pp. 521-527).
- Kemdikbud.go.id. 02 Oktober 2019. Perjalanan Batik Menjadi Warisan Budaya Dunia. Diakses pada 02 Juni 2022, dari https://www.kemdikbud.go.id/main/blog/2019/10/perjalanan-batik-menjadiwarisan- [budaya-dunia](https://www.kemdikbud.go.id/main/blog/2019/10/perjalanan-batik-menjadi-warisan-budaya-dunia)
- Kusrianto, Adi. (2013). Batik- Filosofi, Motif dan Kegunaan. Yogyakarta: Andi.
- Nurcahyanti, D., & Affanti, T. B. (2018). Pengembangan Desain Batik Kontemporer Berbasis Potensi Daerah Dan Kearifan Lokal. Jurnal Sosioteknologi, 17(3), 391- 402. Trixie, A. A. (2020). Filosofi Motif Batik Sebagai Identitas Bangsa Indonesia. Folio, 1(1), 1-9.
- Rachman, A. (2017). BATIK SEBAGAI MEDIA DAKWAH: STUDI TENTANG PENGGUNAAN BATIK DALAM PENYEBARAN ISLAM DI CIREBON. ORASI: Jurnal Dakwah dan Komunikasi, 8(1), 1-20.
- Suryani, A., & Nelmira, W. STUDI TENTANG BATIK DI DHARMASRAYA. Gorga: Jurnal Seni Rupa, 8(1), 255-259.
- Wulandari, A. (2022). Batik Nusantara: Makna filosofis, cara pembuatan, dan industri batik. Penerbit Andi.
- Wibawanto, W., & Nugrahani, R. (2019). Inovasi Pengembangan Motif Batik Digital BagiIkm Batik Semarang. Indonesian Journal of Conservation, 7(2).
- Wikipedia.org. Batik. Diakses tanggal 11 November 2022 dari laman https://id.wikipedia.org/wiki/Batik